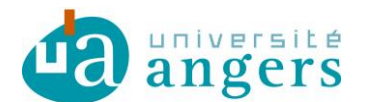

## **Synchroniser un calendrier sur Google Agenda/Android**

Avant de synchroniser l'agenda de votre choix avec votre emploi du temps il faut copier le lien du fichier ICS :

- se positionner sur le lien ICS
- clic droit et copier le raccourci / copier l'adresse du lien

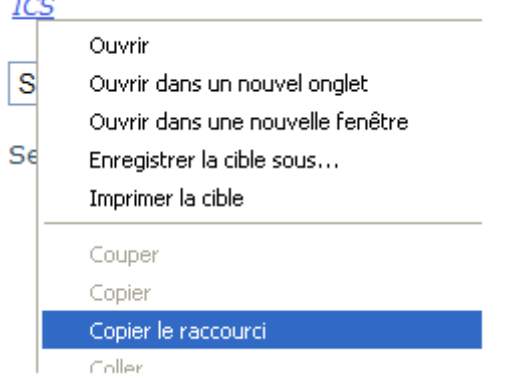

Ce raccourci sera à copier ci-dessous.

Sur Google Agenda, cliquer sur « Ajouter » puis « Ajouter par URL ».

Autres agendas

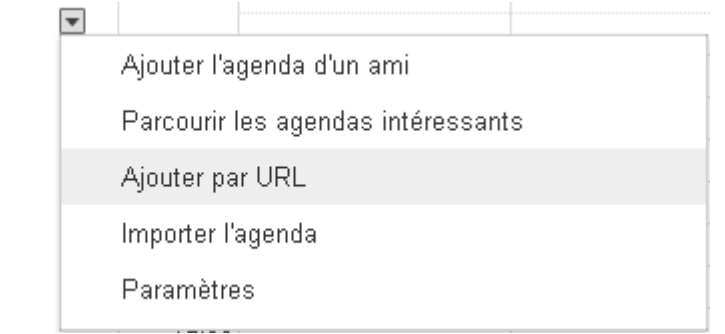

Ensuite une boîte de dialogue apparaît, dans le champ « URL » coller l'URL de votre ICS.

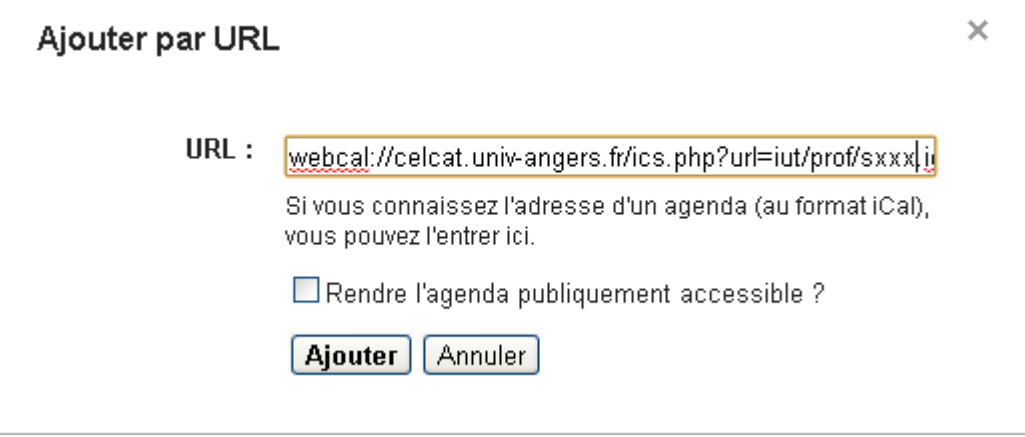

Puis cliquer sur « Ajouter ».

Google Agenda actualise les agendas une fois par jour.

Votre emploi du temps sera synchronisé automatiquement avec votre smartphone Android.